## Nestandardní chování aplikace / mazání mezipaměti

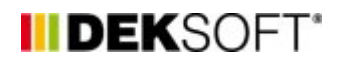

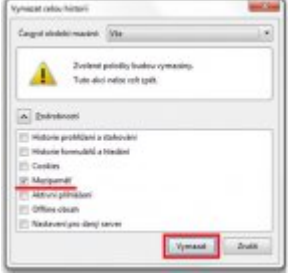

19. 5. 2014 | Autor: Ing. Tomáš Kupsa

V průběhu práce s aplikacemi může výjimečně docházet k nestandardnímu chování, které může být způsobeno internetovým prohlížečem a ukládáním obsahu stránek do mezipaměti. Řešením těchto problému je vymazání mezipaměti prohlížeče.

Internetový prohlížeč si ukládá součásti stránek, které navštívíte, do dočasné paměti (mezipaměti), aby si při příští návštěvě dané stránky nemusel načítat všechna data znovu. Kvůli tomu se pak nemusí správně zobrazovat některé aktualizace na dané stránce. Z tohoto důvodu je vhodné čas od času provést vymazání dočasné paměti (mezipaměti) prohlížeče. Vymazání dočasné paměti (mezipaměti) by také měl být první úkon při jakémkoli problému s přihlášením či zobrazení.

V prohlížeči Mozilla Firefox stačí pro vymazání mezipaměti stisknout klávesovou zkratku CTRL+SHIFT+DEL, objeví se Vám toto okno:

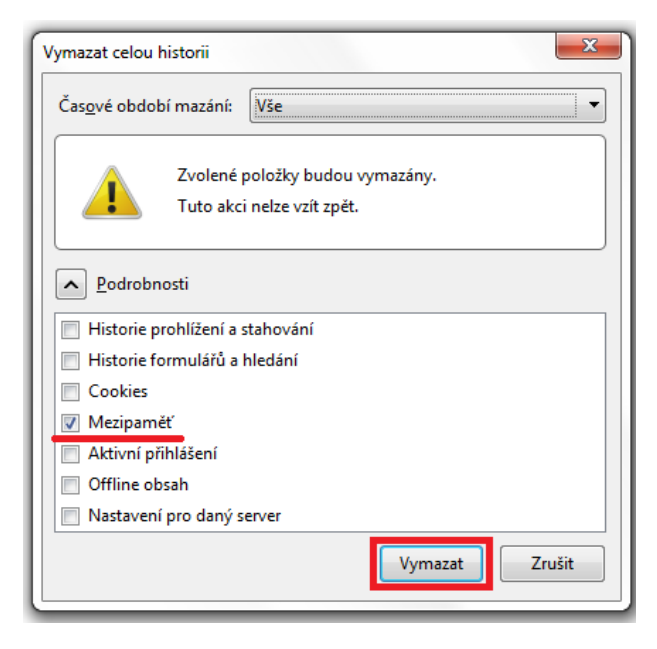

Vyberete volbu mezipamět a stisknete vymazat. Ke stejnému oknu se lze dostat i přes Možnosti prohlížeče.

Klávesová zkratka CTRL+SHIFT+DEL funguje i v prohlížeči Chrome a Opera.

<https://deksoft.eu/technicke-forum/technicka-knihovna/story-18>